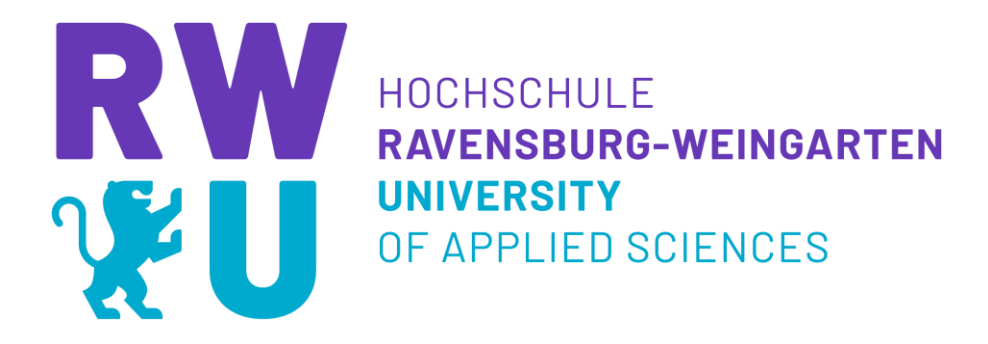

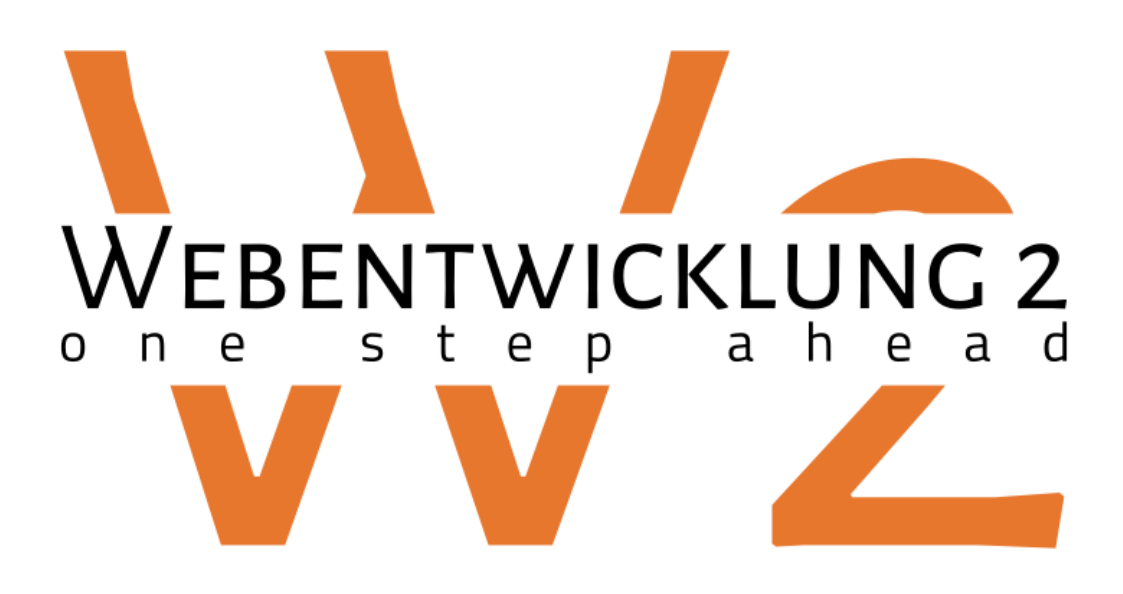

Teil 3: Astro

Prof. Dr.-Ing. Thorsten Weiss

## **Astro / Umgebung einrichten**

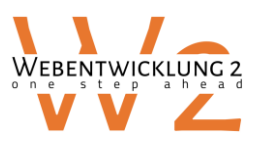

- Astro ist ein **all-in-one web framework** für die Erstellung von **schnellen, content-basierten Webseiten.**
- Astro ist vom Grundsatz her ein **Server-Side-Rendering (SSR) System** und eignet somit für Seiten wie Portfolios, Blogs etc. mit wenig UI-Logik.
- Astro erlaubt aber die einfache **Integration** von **intelligenten Komponenten** wichtiger Frameworks wie React, Svelte, Solid und vielen mehr.
- Auch die Integration des **leichtgewichtigen tailwind.css** und weiterer UI-Kits ist möglich.
- Auf diese Weise kann die **optimale SEO-capability mit komplexer UI-Logik** von Portalen oder visuellen Projekten **kombiniert** werden.
- Die **vergleichsweise einfache Installation** und Deploy ermöglicht einen schnelleren Einstieg als in andere Frameworks.
- Astro ist kein Homepage-Baukasten, es ist mehr eine Plattform, um SSR mit intelligenten Komponenten zu kombinieren.
- Astro bietet die Möglichkeit, **Endpoints einfach zu integrieren** und ohne großartige Serverkenntnisse Daten bereitzustellen. Es erinnert an die **serverless Functions** von Firebase oder AWS.
- Durch den SSR Ansatz und die Integration intelligenter Komponten können sowohl die SSR als auch die Ansätze der Single Page Apps gelernt werden.
- Astro bewirbt, dass im Frontend kein JS nötig ist und das ein Geschwindigkeitsvorteil hat. Dies stimmt für rein darstellende Seiten, aber nicht für Komponenten mit aufwendiger UI-Logik.
	- $\rightarrow$  Aber dafür ist die Integration der intelligenten Komponenten ermöglicht.
- So gesehen widerspricht sich die Webseite von Astro selbst. Es funktioniert erfahrungsgemäß aber sehr gut, weswegen wir darüber hinweg sehen können  $\circledcirc$
- Ein Astro Plugin bietet Support für Astro unter Visual Studio Code.
- Klicken sie auf Erweiterungen und geben sie "Astro" in die Suchleiste ein. Das Plugin von astro.build funktioniert schon recht gut.

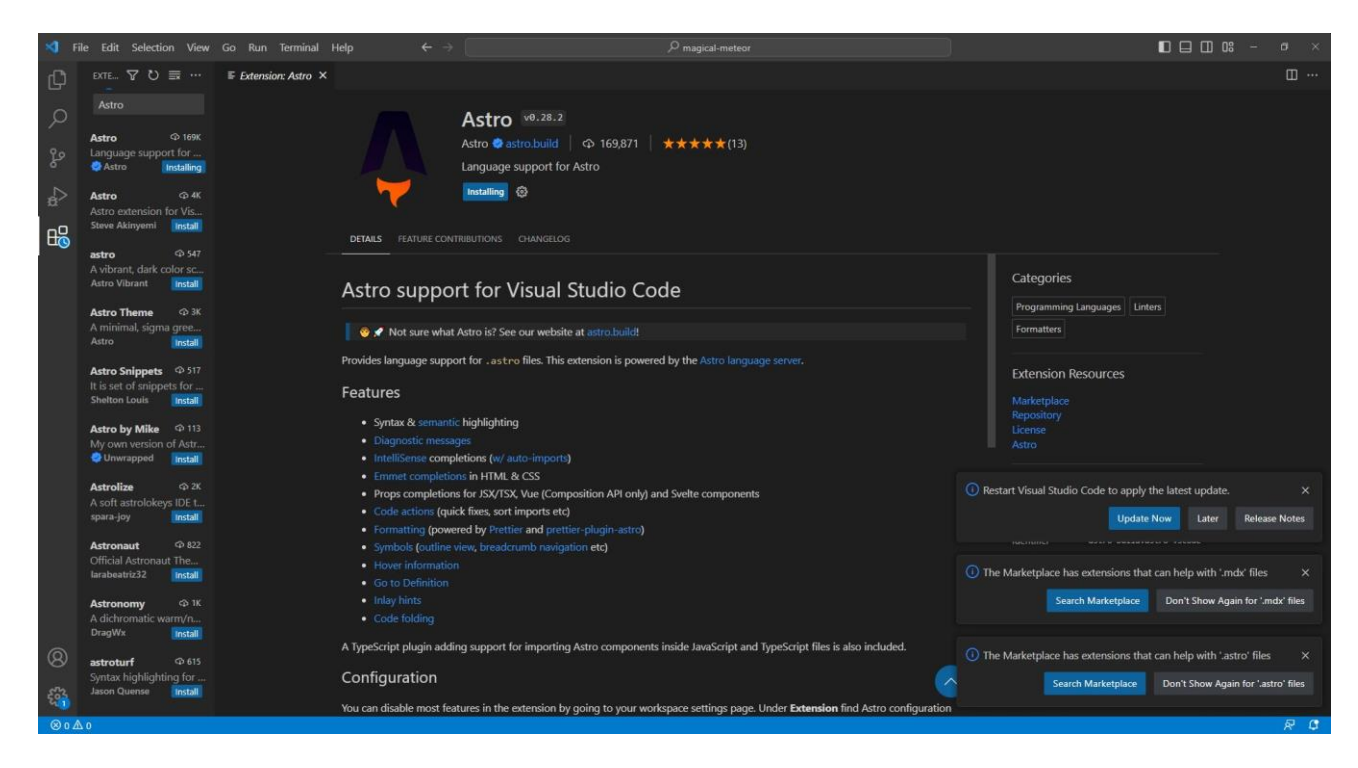

### **eXpress**karte

# **Astro / Umgebung einrichten**

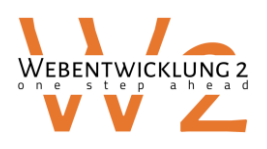

• Um Astro mit einem Click starten zu können, klicken sie auf

Strg + , (Also Strg und , )

"npm script" in die Suchleiste eingeben und den Punkt "Enable Run From Folder" markieren.

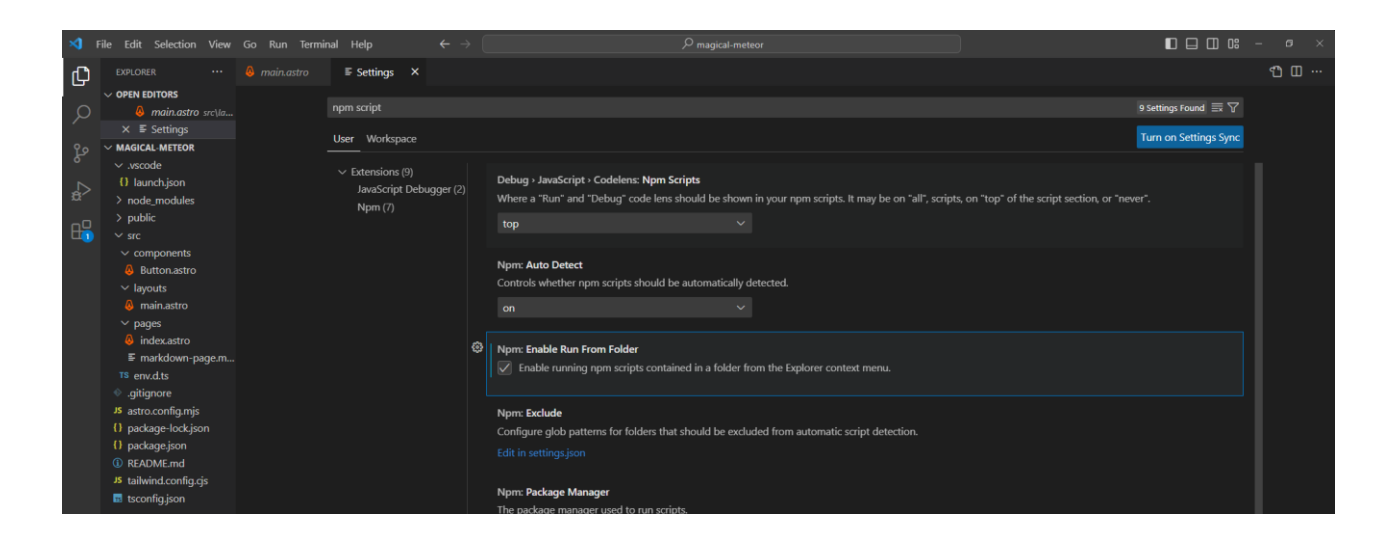

- Terminal öffnen und "npm i" eingeben.
- Dann auf npm Scripts klicken. Falls dieses Feld nicht sichtbar ist: View  $\rightarrow$  Open View  $\rightarrow$  view npm

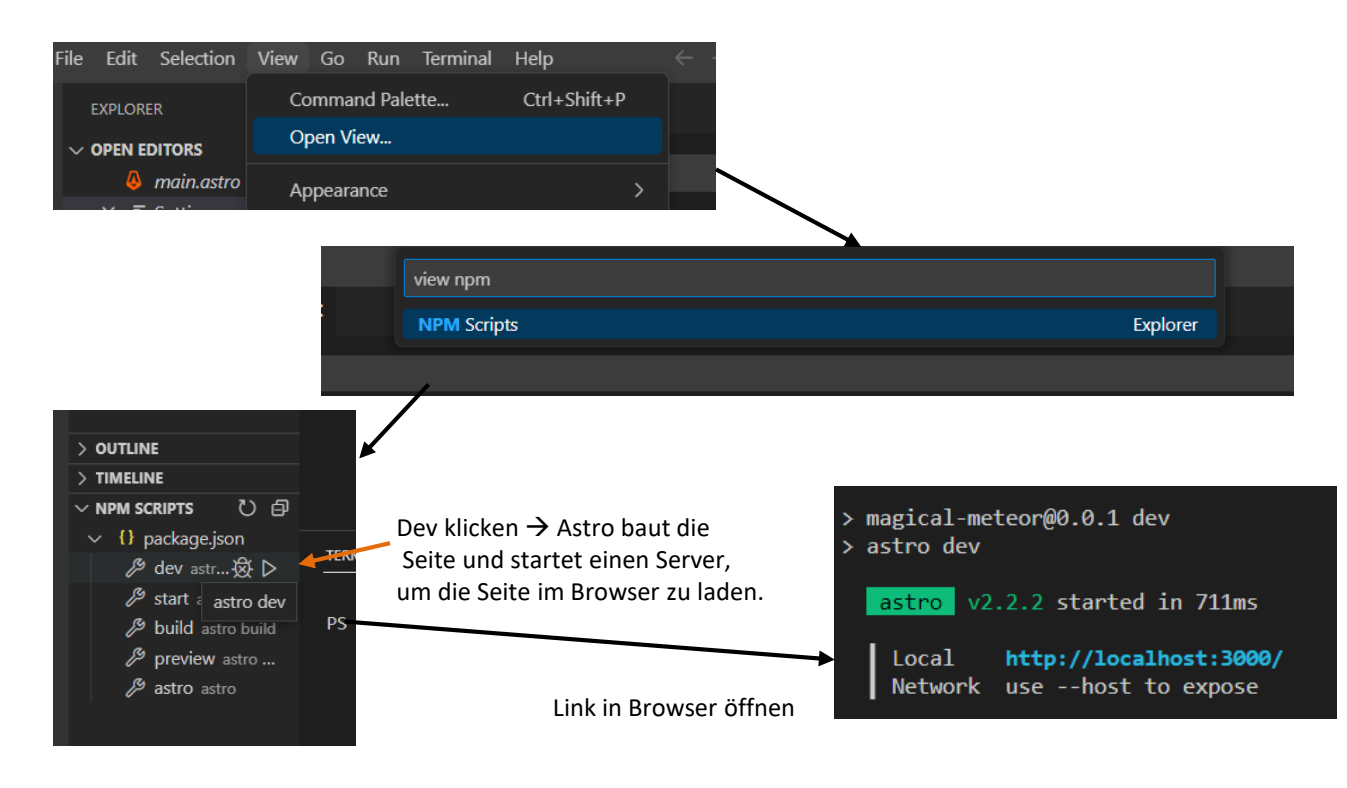

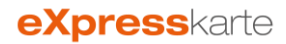

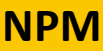

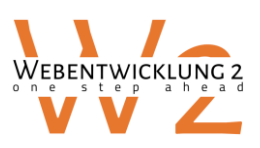

#### **Startprojekt und npm**

- Zur Installation von Astro können Startprojekte herangezogen werden. Das erste Startprojekt heißt "1\_AstroBasic".
- Astro nutzt NodeJS und den integrierten **Paketmanager npm** (Node Package Manger), der mit Node installiert wird.
- Dieser erlaubt das **komfortable Laden von JS-Bibliotheken**.
- Die Datei package.json enthält die Pakete und beim Ausführen von "npm i" werden diese
- Zum Entwickeln werden die Daten der Webseite lokal gespeichert.

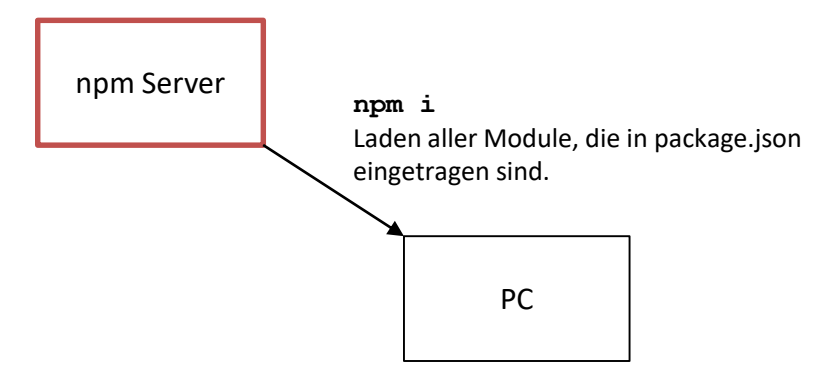

- Für Produktivsysteme wird der Quellcode auf einen Quellcodeserver wie gitlab, bitbucket oder github geladen.
- Auf dem Server kann dies gezogen werden.

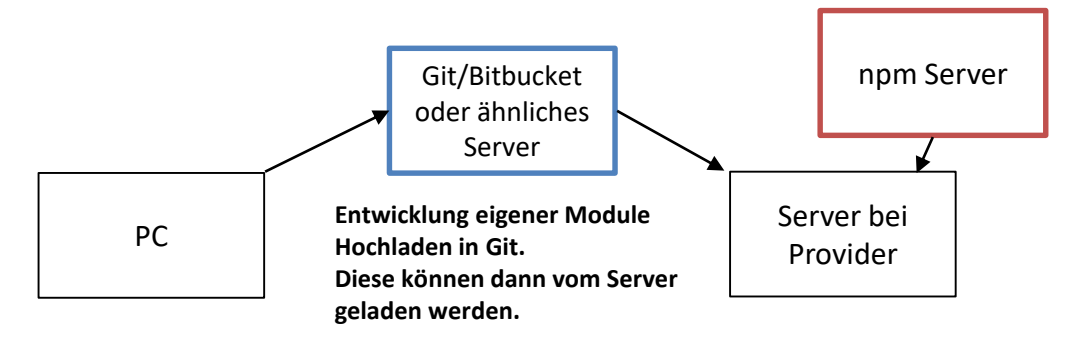

Dies wird auf einem Produktivsystem so gemacht. Hier benötigen wir es zur lokalen Entwicklung nicht.

• Installation von npm Paketen erfolgt mit

npm i <paketname>

Pakete sind auf npmjs.com zu finden und beschrieben.

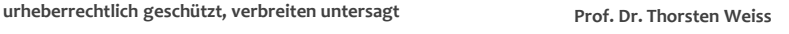

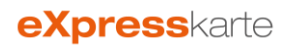

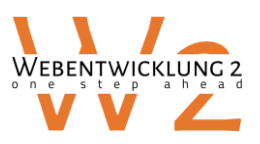

**Projektstruktur von Astro:** Quelle<https://docs.astro.build/en/core-concepts/project-structure/>

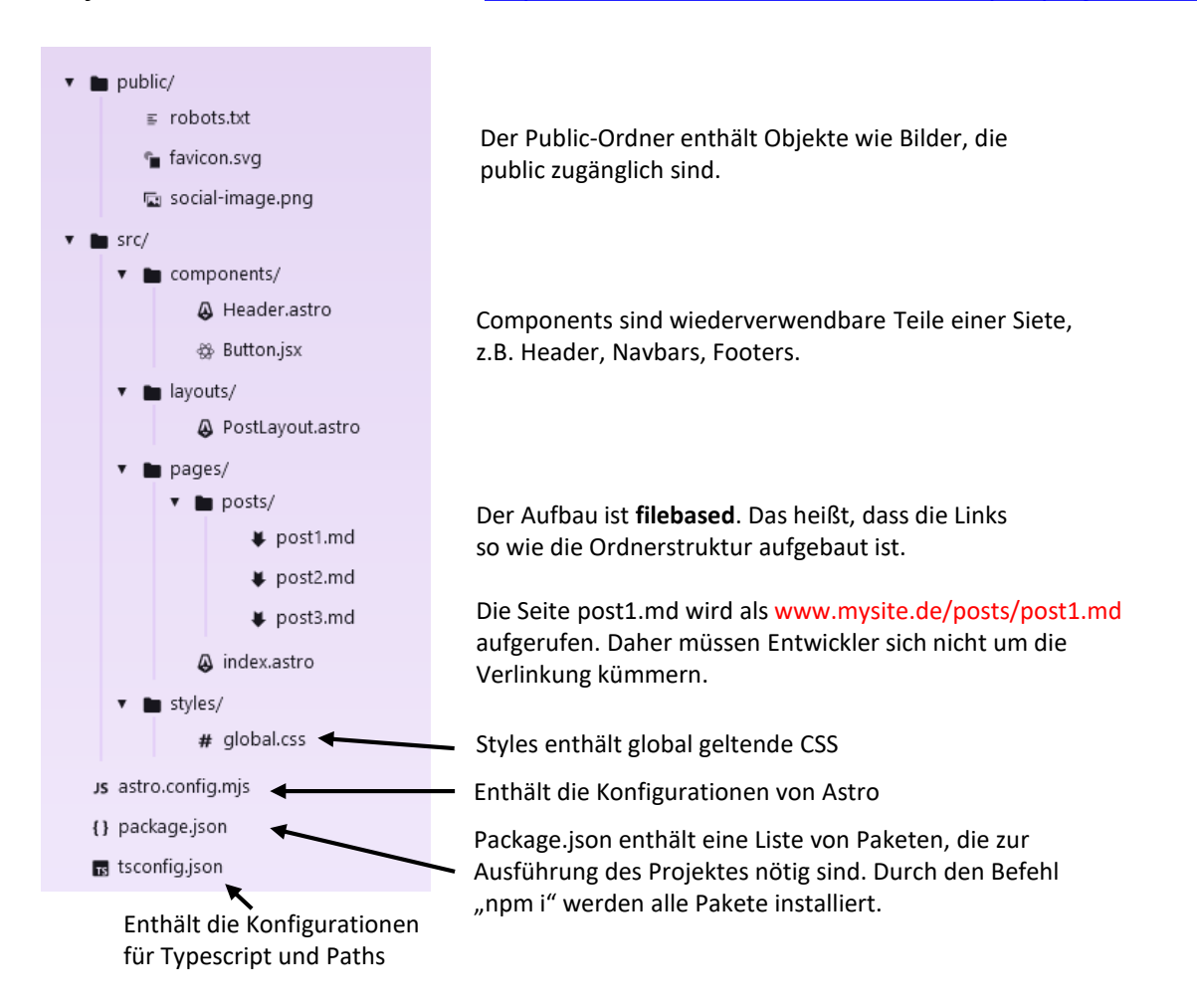

Als Pages werden folgende Formate unterstützt.

- .astro : Intelligente SSR Komponenten
- .md : Markdowns
- .mdx (with the MDX Integration installed) : Erweiterte Markdowns
- .html : HTML Seiten
- .js/.ts (as endpoints) : Server-Endpoints in Javascript / Typescript.

Layouts bilden eine Art Rahmen für die Seiten.

• Als Beispiel Template wird nofuss von [nofuss.pages.dev](https://nofuss.pages.dev/) (MIT Lizenz) verwendet.

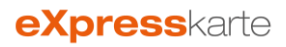

## **Astro - Aufbau**

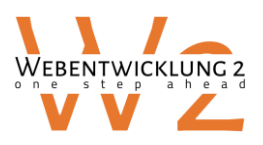

eingefügt.

#### **Layouts**

- Layouts sind wiederverwenbare Templates für Seiten.
- Die Pages werden durch den Slot-Tag in die Layouts injiziert. So kann ein Rahmen geschaffen werden und eigene neue Seiten an diese Stelle platziert werden.
- https://docs.astro.build/en/core-concepts/layouts/

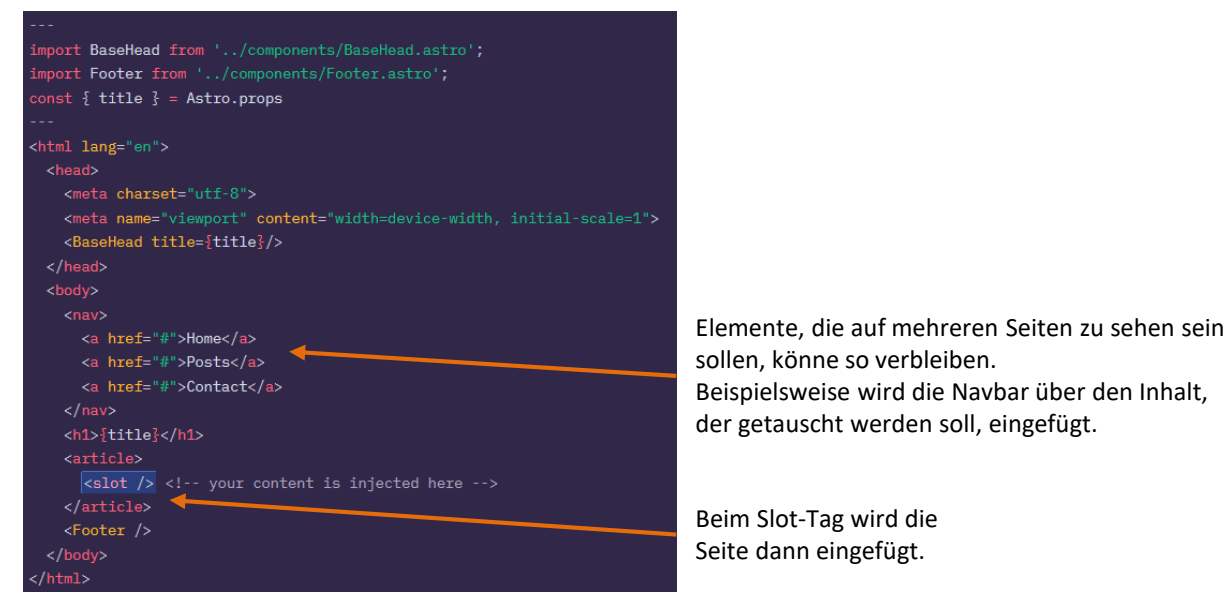

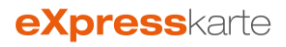

## **Astro – Aufbau einer einfachen Seite**

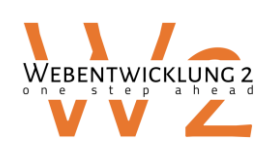

**eXpress**karte

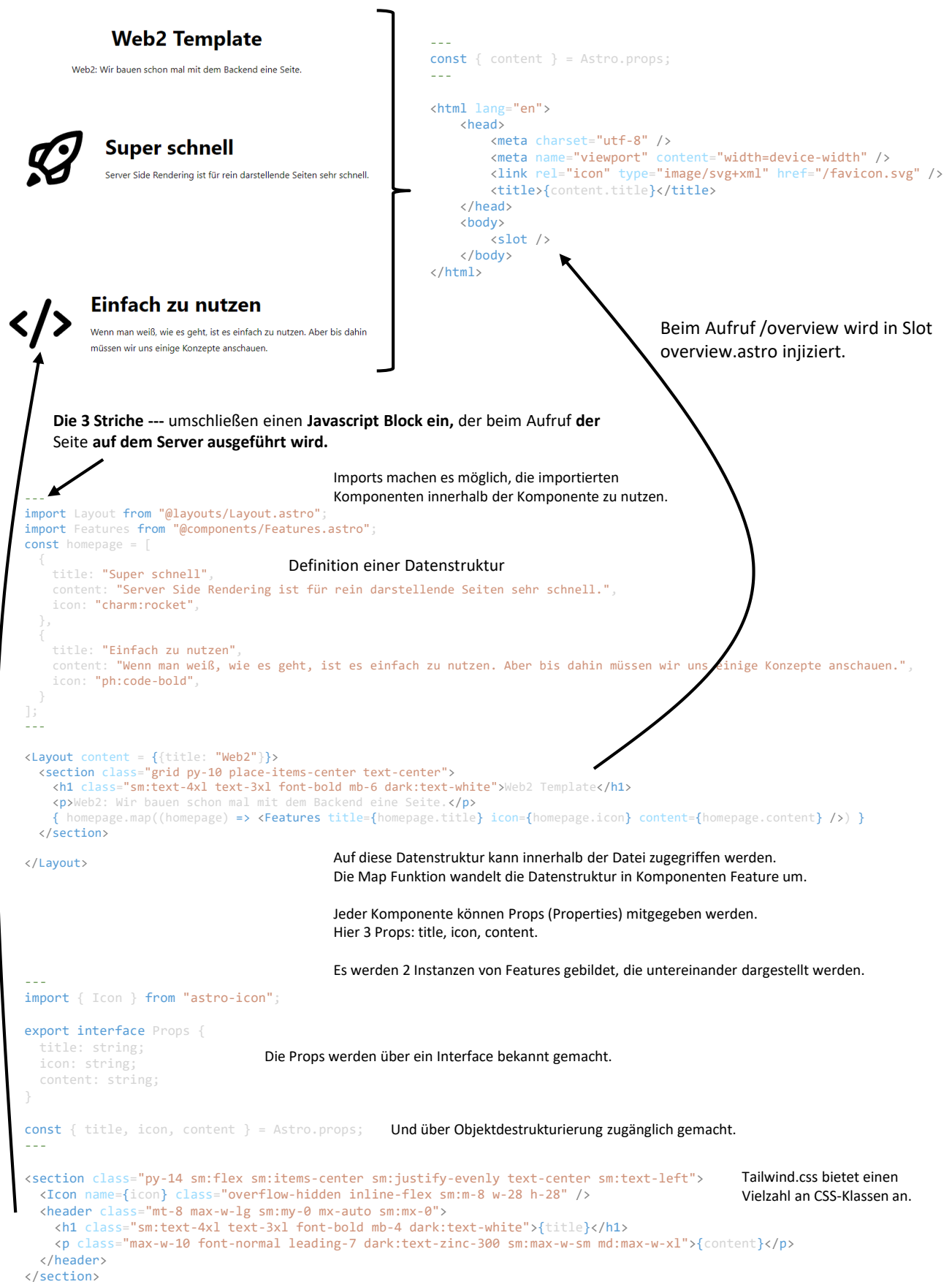